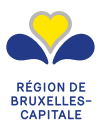

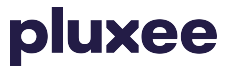

**Les essentiels du titre-service en Région de Bruxelles-Capitale**

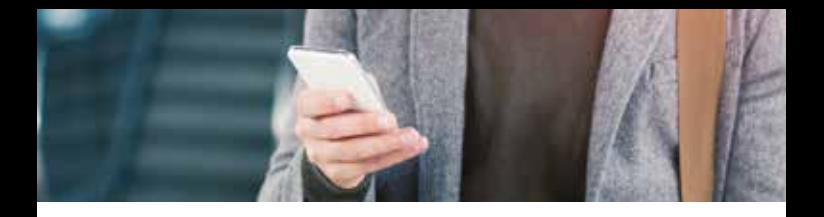

#### VOUS AVEZ VOTRE RÉSIDENCE PRINCIPALE EN RÉGION DE BRUXELLES-CAPITALE ? VOUS POUVEZ COMMANDER VOS TITRES-SERVICES SELON LES MODALITÉS EN VIGUEUR À BRUXELLES.

**→ Si vous n'êtes pas encore inscrit au système :** inscrivez-vous sur notre site internet www.titre-service.brussels (onglet "inscription" ). Votre inscription peut se faire à l'aide de votre carte d'identité, ayez-là à portée de main.

#### **→ Si vous êtes déjà inscrit au système en version papier :**

vous pouvez changer vers le support électronique en vous connectant sur votre Espace sécurisé www.titre-service.brussels. Vous trouverez la procédure à la fin de cette brochure au point "Comment passer aux titres-services électroniques".

# **→ Prix fiscalité, validité et quota ?**

- › **Un prix avantageux :** Vous pouvez commander jusqu'à 500 titres-services maximum par année civile. 400 premiers titres-services sont à 9€, les 100 derniers titres-services (du 401ème au 500ème) sont à 10€ (sauf cas spécifiques).
- › **Réduction d'impôts :** vous bénéficiez d'une réduction d'impôt de **1,35€**/titre-service pour les **156 premiers** titres-services.
- › **Validité :** vos titres-services sont valables 6 mois à dater de leur émission.

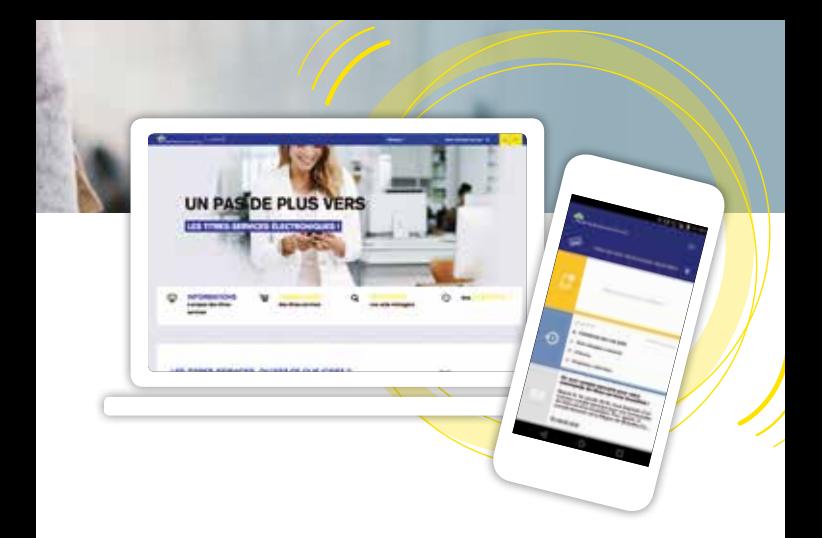

# **→ Comment dois-je commander ?**

Que vous soyez en version papier ou électronique, vous devez effectuer un virement de la valeur totale des titresservices que vous souhaitez commander sur le **compte bancaire Pluxee BE28 0017 7246 3620** avec votre numéro d'utilisateur en communication structurée (12 chiffres). Le montant doit toujours être un multiple de 9 ou de 10. Une commande doit toujours contenir un minimum de 10 titres-services.

# **→ Les titres-services électroniques : ils ont tout pour vous plaire !**

Plus simple, plus facile, plus rapide et surtout plus sécurisé, le titre-service électronique vous offre un confort d'utilisation sans précédent. **En téléchargeant l'application mobile "Titres-services Bruxelles"** , vous pouvez gérer vos titres-services électroniques au quotidien.

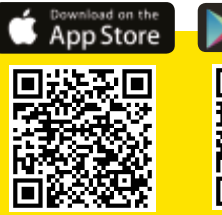

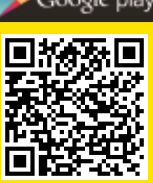

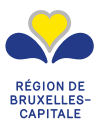

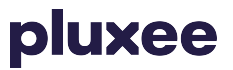

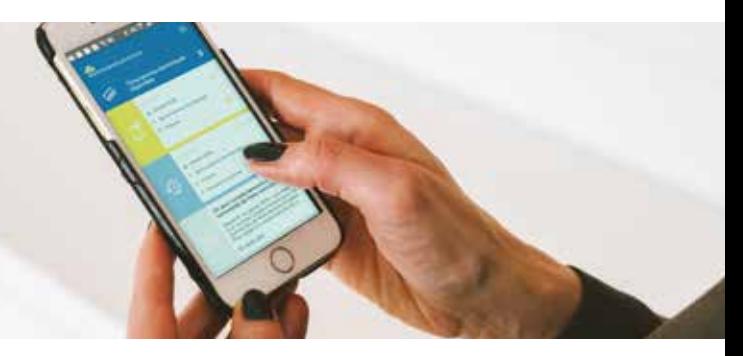

#### **→ Comment faire pour passer à la version électronique :**

➊ Informez votre entreprise agréée et votre aide-ménager.ère.

- **→** Surfez sur www.titre-service.brussels
- ❸ Cliquez dans le coin supérieur droit sur "Gérez mes titres-services" et connectez-vous avec votre identifiant et votre mot de passe
	- ➍ Choisissez l'onglet "coordonnées" dans le menu de gauche
	- ➎ Cliquez ensuite sur "modifier les données" en bas de la page

➏ sélectionnez le support "électronique"

- **O** Cliquez sur "enregistrer"
- **→ Pour toutes questions concernant les différents documents disponibles pour vos titres-services (échange, remboursement, modification des coordonnées…) :**

Rendez-vous sur www.titre-service.brussels et cliquez sur "Documents et formulaires"

**Nous contacter : Pluxee – Département Titres-Services Bruxelles** Disponible tous les jours ouvrables de 9h à 17h **Tel : 02/401.31.60 www.titre-service.brussels**